# RENCANA PELAKSANAAN PEMBELAJARAN (SIMULASI RPP)

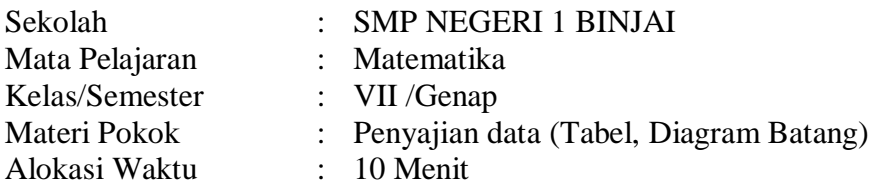

### **A.** Kompetensi Dasar Dan Indikator Pencapaian Kompetensi

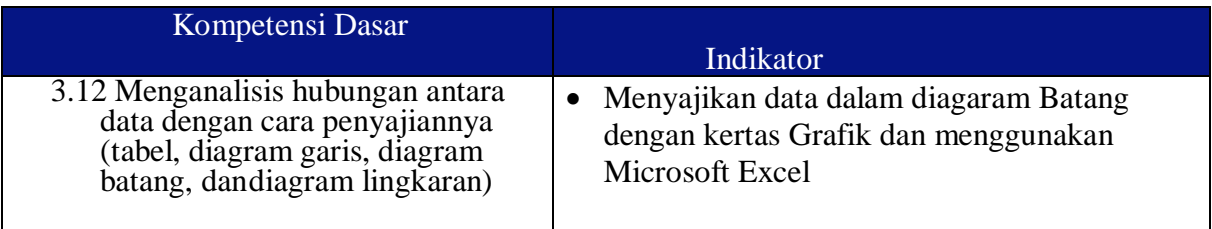

### **B.** Tujuan Pembelajaran

- 1. Peserta didik dapat menyajikan data menggunakan Diagram Batang dengan kertas grafik
- 2. Peserta Didik dapat menyajikan Diagram Batang dengan menggunakan Microsoft Excel

### **C.** Materi Pelajaran

Pengertian Diagram Batang

Diagram batang adalah diagram yang menyajikan data secara kualitatif dan kuantitatif dalam bentuk batang berupa persegi panjang. Data kualitatif ditunjukkan oleh sumbu mendatar. Semetara itu, data kuantitatif (frekuensi) melalui sumbu tegak (sisi tegak batang). Semakin tinggi suatu batang, semakin besar jumlah/frekuensinya.

**D.** Kegiatan Pembelajaran Kegiatan Pendahuluan ( 2 Menit) Guru melakukan :

- Mengucapkan salam, menanyakan kabar ,mengecek kehadiran , membuat kesepakatan belajar mengajak berdoa dan mengecek kesiapan belajar peserta didik (Orientasi belajardan penguatan karakter).
- Mengaitkan materi sebelumnya dengan materi yang akan dipelajari (Apersepsi)
- Menyampaikan KD dan tujuan pembelajaran yang akan dicapai serta manfaatnya dalamkehidupan sehari-hari (Motivasi)
- Guru menyampaikan bahwa manusia adalah makhluk sosial yang memerlukan sesama dalam hidupnya dan meminta siswa membacakan kisah inspiratif Persahabatan ( Lampiran 2).
- Menyampaikan skenario pembelajaran serta penilaian yang akan dilakukan (lampiran 1)

# Kegiatan Inti ( 6 Menit)

Pada aktivitas pembelajaran ini menggunakan model pembelajaran Problem Solving

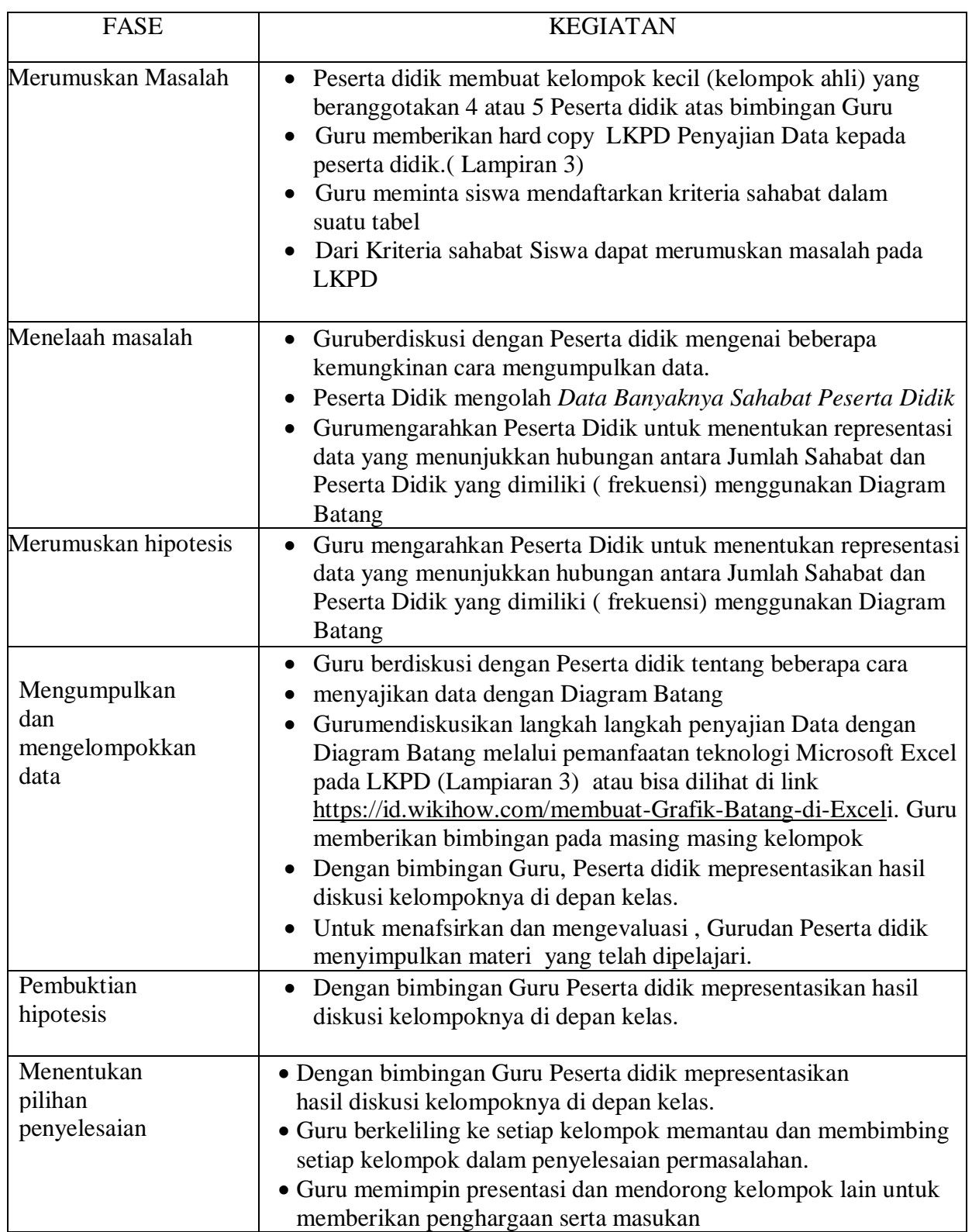

Penutup ( 2 Menit)

- 1. Peserta didik melakukan refleksi akhir dari kegiatan yang sudah dilakukan atas bimbingan Guru.
- 2. Guru menyampaikan materi yang akan dipelajari pada pertemuan berikutnya.
- 3. Guru dan Peserta didik menutup pembelajaran dengan mengucap Salam
- **E.** Metode Pembelajaran

 Model : Problem Solving ( Pemecahan masalah) Metode : Demonstrasi

F. Sumber / Media

Sumber Belajar

- 1. Buku Siswa Matematika Kelas 7 Kurikulum 2013
- 2. Modul Numerasi Matematika <https://ditsmp.kemdikbud.go.id/modul-1-numerasi/> [https://surabaya.tribunnews.com/2016/03/11/kisah-haru-persahabatan-kedua-remaja-ini](https://surabaya.tribunnews.com/2016/03/11/kisah-haru-persahabatan-kedua-remaja-ini-menginspirasi-jutaan-netizen)[menginspirasi-jutaan-netizen](https://surabaya.tribunnews.com/2016/03/11/kisah-haru-persahabatan-kedua-remaja-ini-menginspirasi-jutaan-netizen)

Media Pembelajaran

- Laptop
- LCD
- Kertas milimeter
- Karton
- Penggaris
- Spidol
- Hard copy

### G. Penilaian

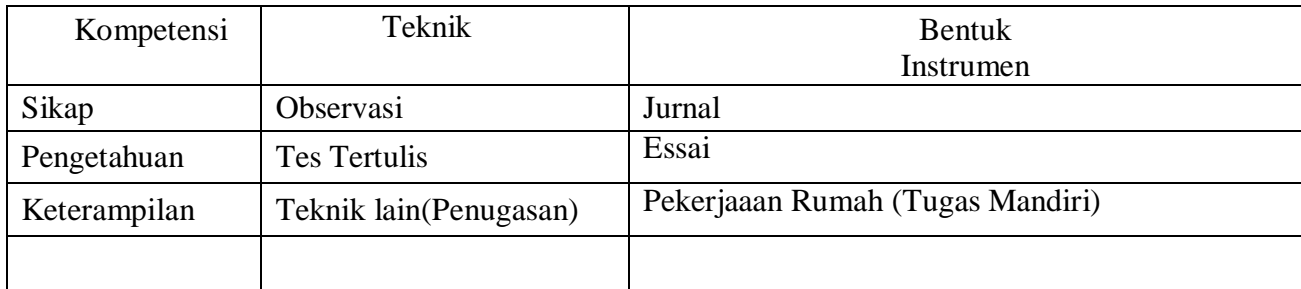

Mengetahui Binjai, 22 Desember 2021 Kepala SMP Negeri 1 Binjai GuruMata Pelajaran

Drs. Sofyan, M.Pd AGUSTINA, S.Pd NIP.19661225 199702 1001 NIP. 197108152005022

# LAMPIRAN 1

# PENILAIAN

### *Penilaian pengetahuan*

### *Penilaian Proses Pemecahan Masalah*

Proses pemecahan masalah mencakup peserta didik memahami masalah dalam konteks yang dihadapi, menyederhanakan dan memodelkan masalah secara matematis, memecahkan masalah dengan mendapatkan solusi matematikanya, serta menafsirkan dan memeriksa kesahihan hasil dalam konteks masalah tersebut.Berikut ini merupakan rubrik penilaian proses pemecahan masalah yang telah diadaptasi dari Tekin-Dede dan Bukova- Güzel (2018).

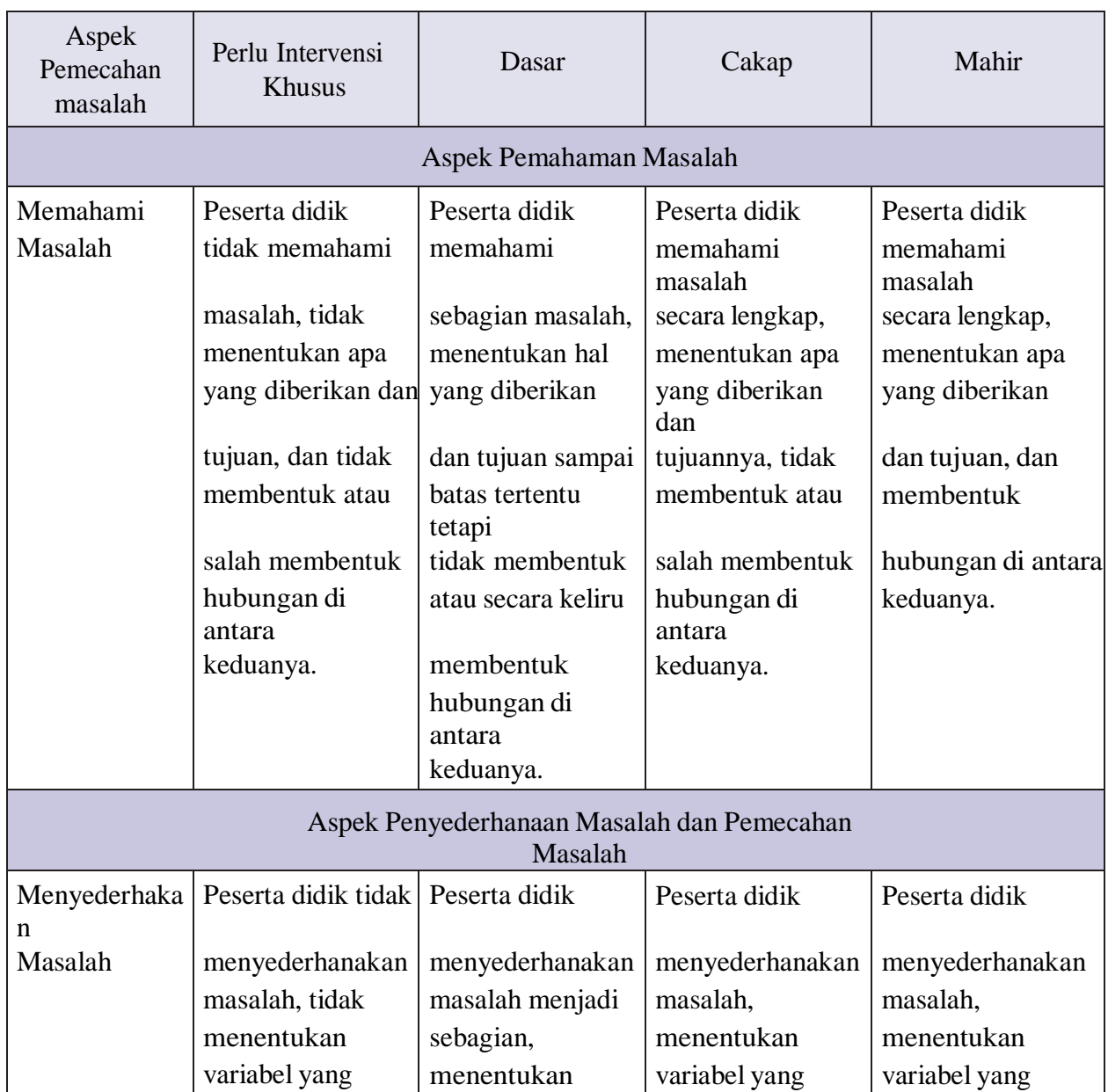

### Tabel 1.1 Rubrik Penilaian Proses Pemecahan Masalah

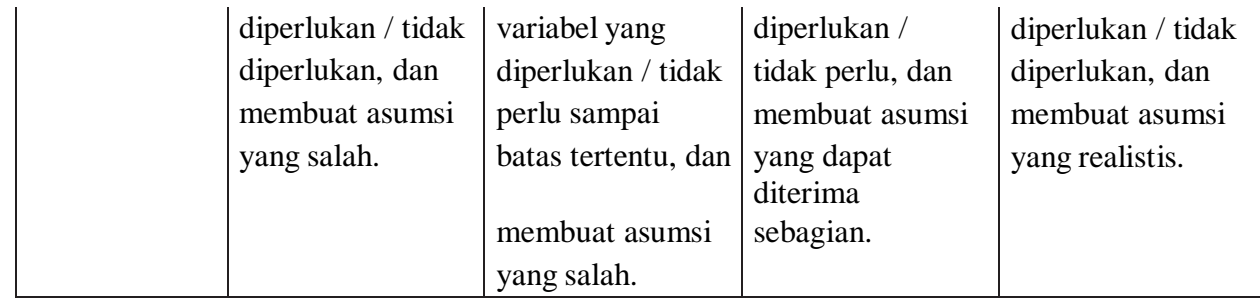

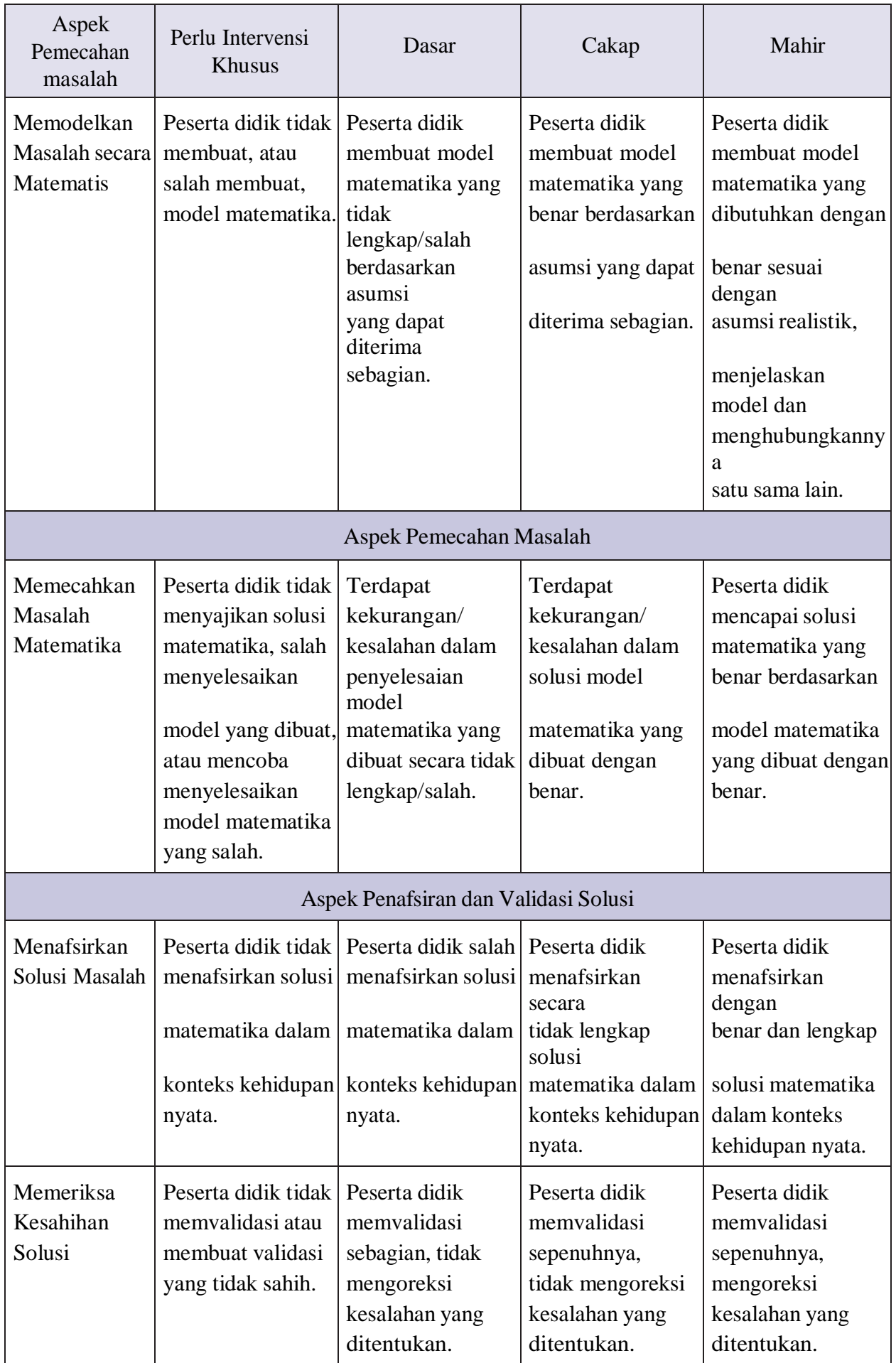

# *Penilaian Keterampilan*

Selain asesmen kognitif dengan menggunakan AKM kelas, gurujuga perlu melakukan asesmen nonkognitif melalui observasi perilaku peserta didik dengan memerhatikan dan mencatat apa yang mereka katakan dan lakukan di dalam kelas. Ada dua aspek yang berkaitan dengan numerasi yang perlu diperhatikan ketika mengobservasi peserta didik, yaitu (a) kemampuan menggunakan keterampilan dan alat matematika, dan (b) disposisi atau sikap dari peserta didik. Berikut rubrik yang dapatdigunakan untuk menilai kedua aspek tersebut.

# Tabel 1.2 Rubrik Penilaian Keterampilan Penalaran Matematika dan

### PenggunaanAlat Matematika (Goos, dkk., 2020)

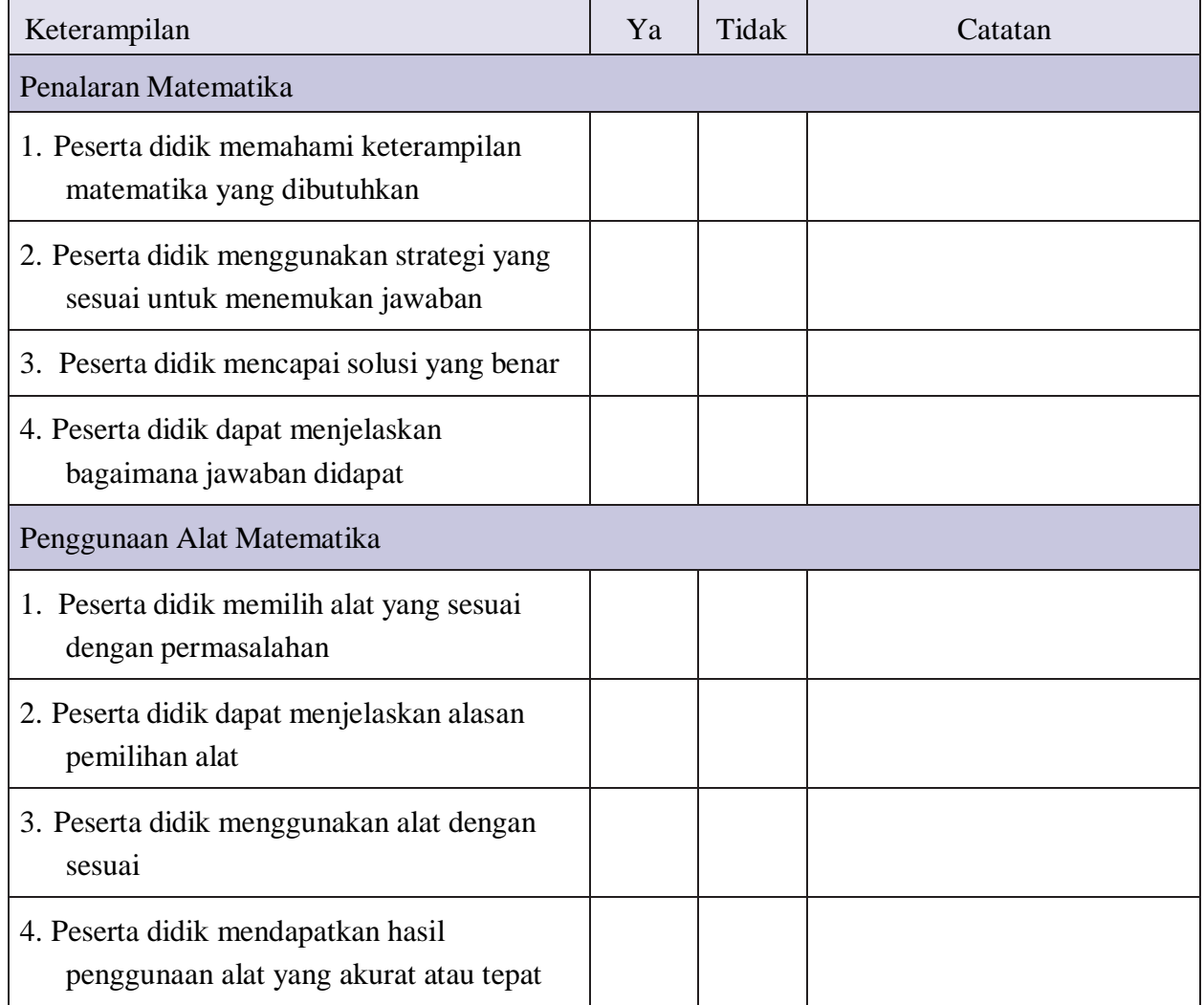

# *Penilaian Penilaian Sikap*

Untuk menilai disposisi (yaitu aran: tidak usahkualitas yang melekatpadapikirandankarakterseseorangyangmencakupsikap dan/atau kepercayaan) termasuk rasa percaya diri, keluwesan (fleksibilitas), inisiatif dan risiko, guru dapat menggunakan rubrik berikut ini pada saat mengobservasi peserta didik ketika mereka mengerjakan pekerjaan/tugas numerasi.

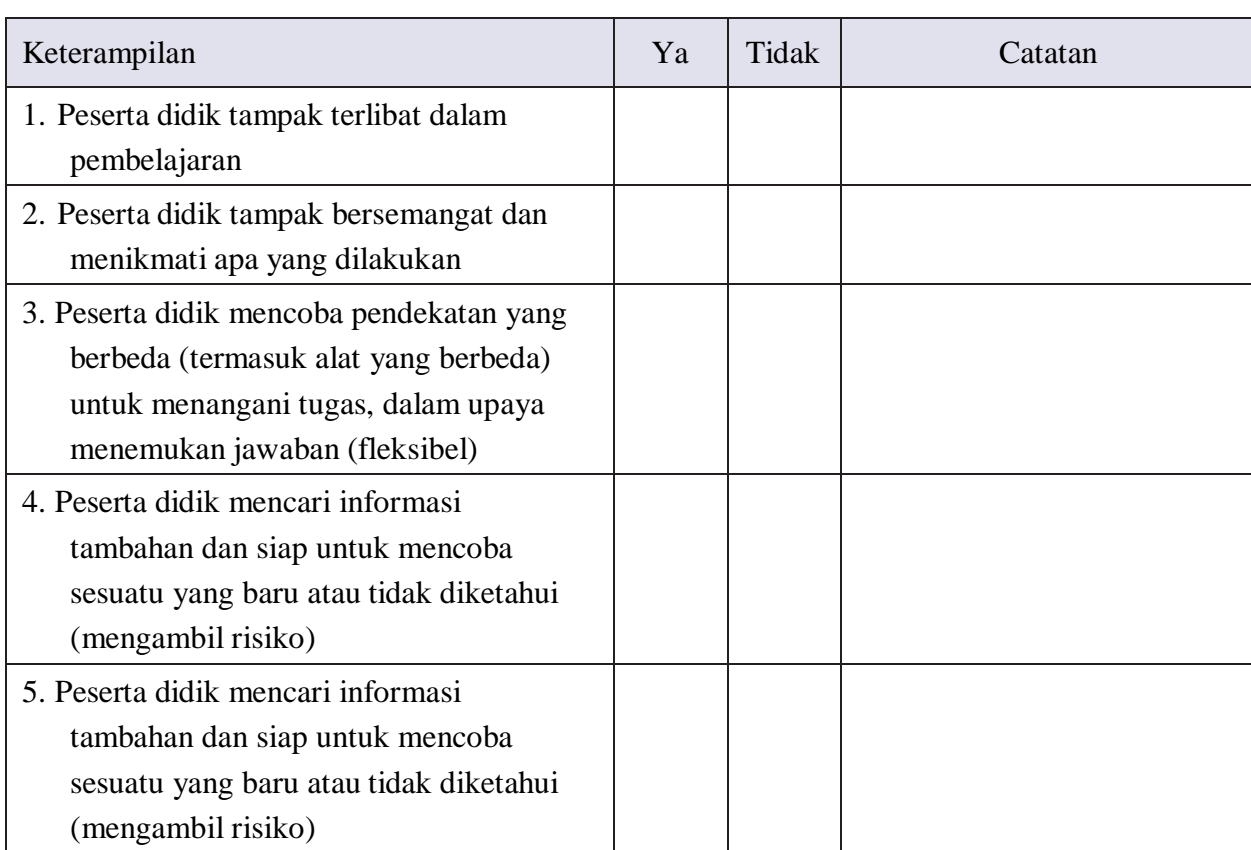

## Tabel 1.3 Rubrik Penilaian Sikap (Disposisi) Numerasi (Goos, dkk., 2020)

# *a. Penilaian Diri Peserta Didik*

Lingkari kata (satu atau lebih) yang menggambarkan bagaimana perasaanmu ketika sedang mengerjakan tugas. Selanjutnya peserta didik dapat menambahkan kata lain pada daftar yang menjelaskan perasaanmu.

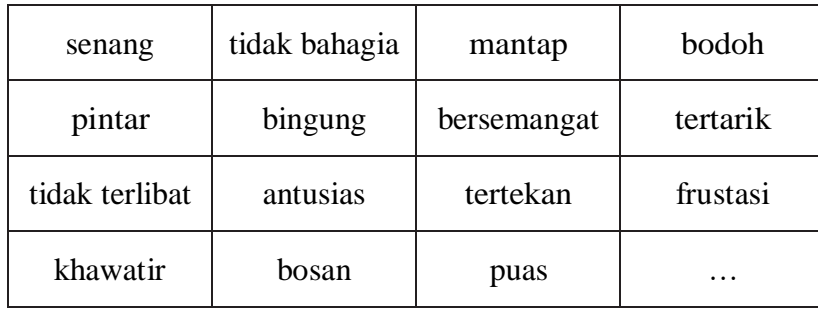

Lingkari kata (satu atau lebih) yang menggambarkan tugas tersebut. Selanjutnya peserta didik dapat menambahkan kata lain pada daftar yang menjelaskan perasaanmu.

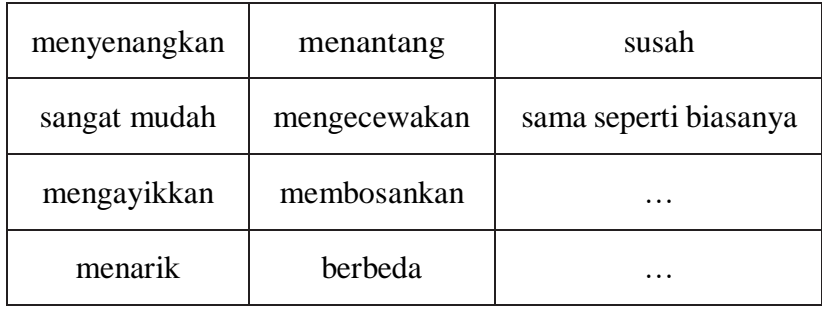

### Lampiran 2

## Kisah Haru Persahabatan Kedua Remaja Ini Menginspirasi Jutaan Netizen Jumat, 11 Maret 2016 19:23 Penulis: [Cak Sur](https://surabaya.tribunnews.com/penulis/cak-sur) | Editor: [Cak Sur](https://surabaya.tribunnews.com/editor/cak-sur)

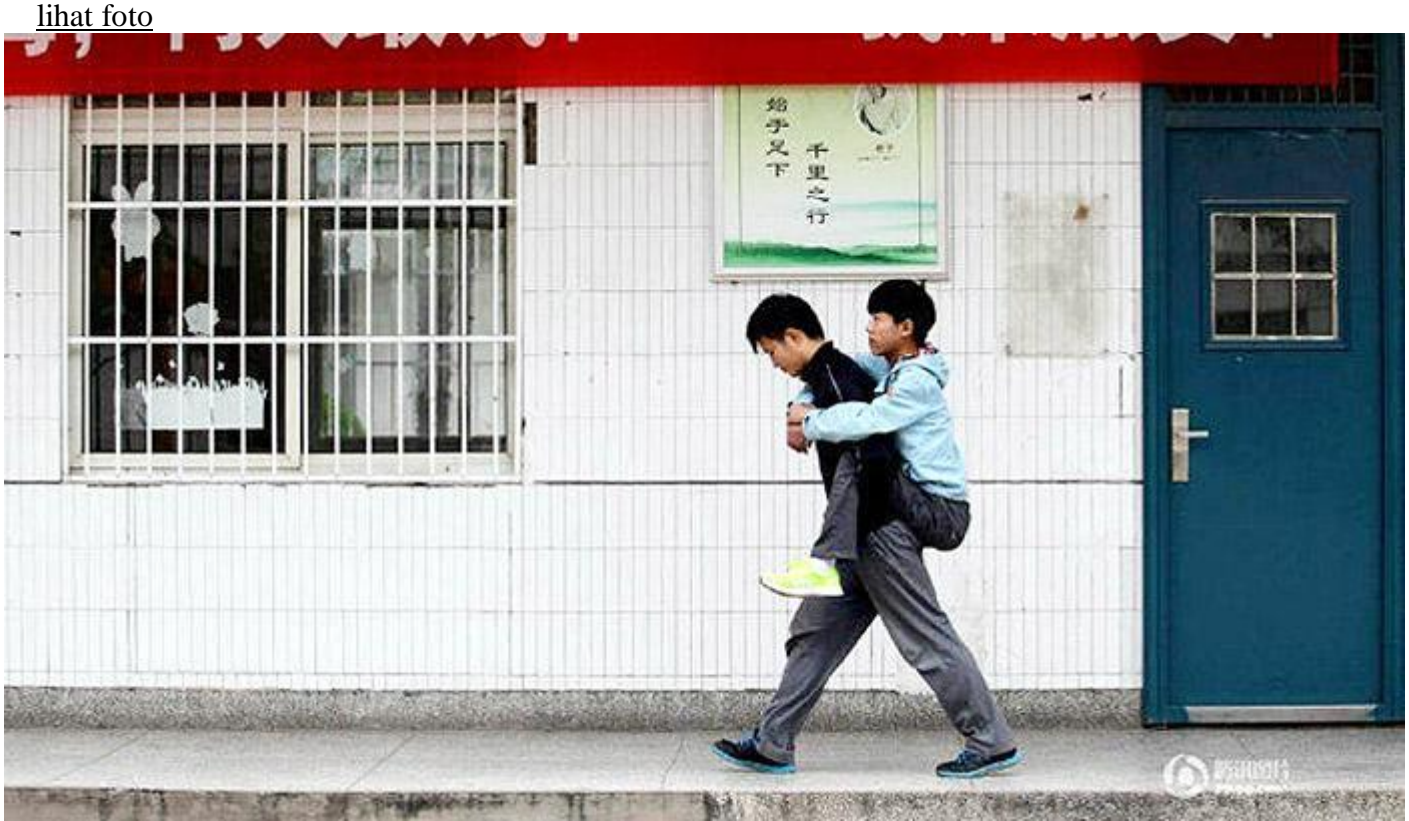

### Shanghaiist

Xie Xu saat menggendong sahabatnya Zhang Chi berangkat ke sekolah

SURYA.co.id | [China](https://surabaya.tribunnews.com/tag/china) - Kisah mengharukan [persahabatan](https://surabaya.tribunnews.com/tag/persahabatan) kedua remaja ini menjadi perbincangan yang ramai di media sosial [China.](https://surabaya.tribunnews.com/tag/china) Cerita nyata seorang anak SMA yang selalu menggendong sahabatnya yang cacat ke sekolah setiap hari, selama 3 tahun terakhir!

Xie Xu (18) dan Zhang Chi (19) bertemu pertama kali di Daxu High School di Xuzhou, di provinsi Jiangsu China utara. Tak butuh waktu lama bagi mereka untuk menjadi akrab dan tak terpisahkan. Ketika Zhang tak mampu menuju ruang kelas, Xie selalu mengantarkannya.

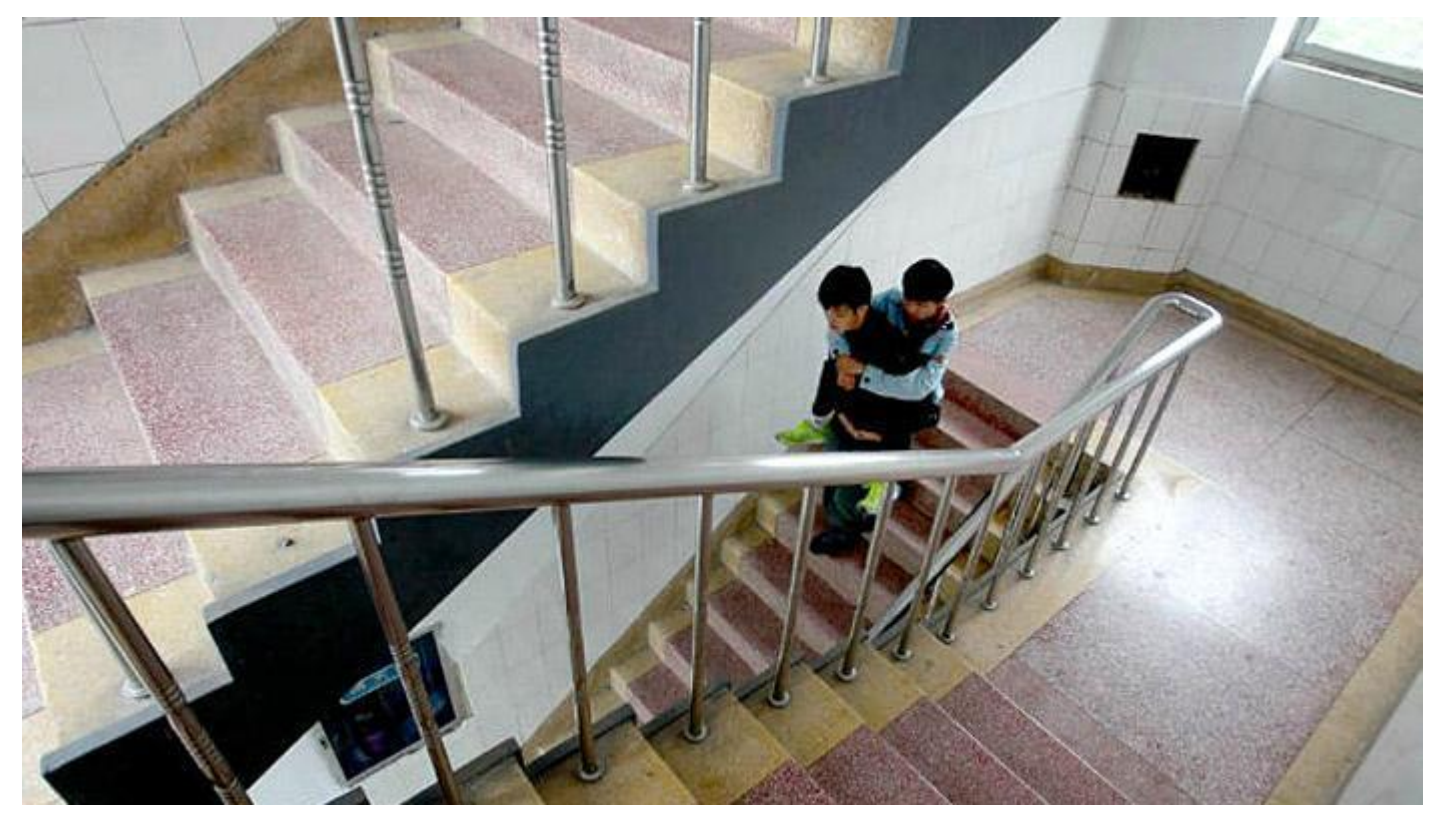

"Cerita tentang dua siswa ini sangat inspiratif dan menyentuh. Mereka bukan keluarga, tapi Xie telah melakukan hal itu selama tiga tahun," kata wakil kepala sekolah, Guo Chunxi.

Zhang menderita distrofi otot atau penyakit yang menyebabkan kelemahan progresif dan hilangnya massa otot. Hal itulah yang membuat Zhang sulit untuk berjalan atau menahan berat badannya sendiri. Berangkat ke sekolah dengan kondisinya seperti itu bukan hal yang mudah untuk Zhang, untungnya selalu ada sahabatnya yang selalu bisa diandalkan.

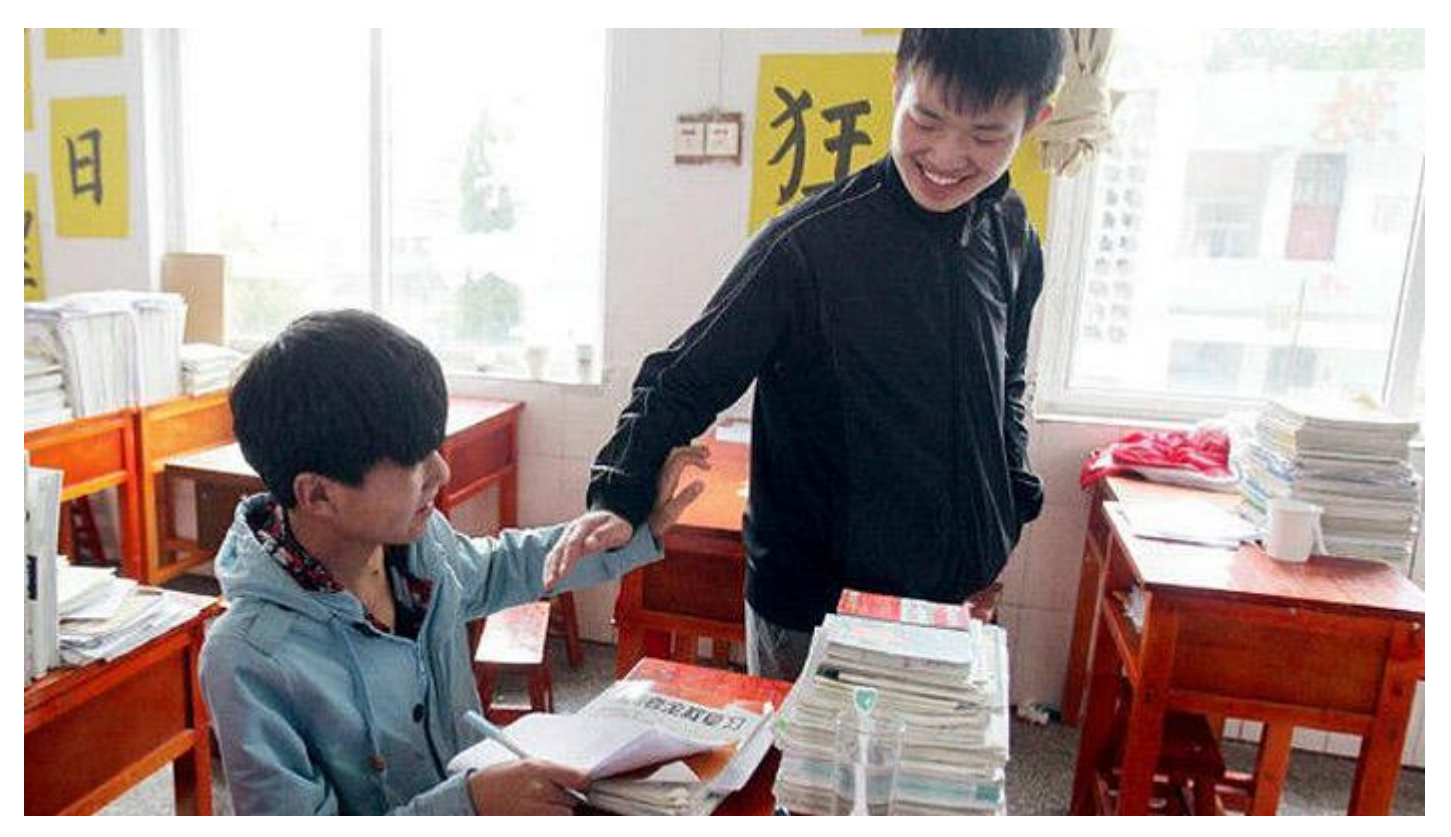

Kedua remaja ini tinggal di asrama dekat sekolah, Xie selalu menggendong Zhang dari kamar mereka ke sekolah dan begitu pun saat pulangnya. Xie juga membantu Zhang dengan kegiatan lain seperti mencuci pakaian dan mendapatkan makanan. Keduanya sahabat ini dikenal sebagai siswa pekerja keras dan top di kelas mereka.

"Dia adalah murid yang teladan. Dia juga memiliki pengaruh positif pada siswa lain, yang juga ikut membantu Zhang. Dengan bantuan mereka, Zhang tidak pernah mengalami kesulitan di kelas tunggal," ungkap Chunxi tentang Xie.

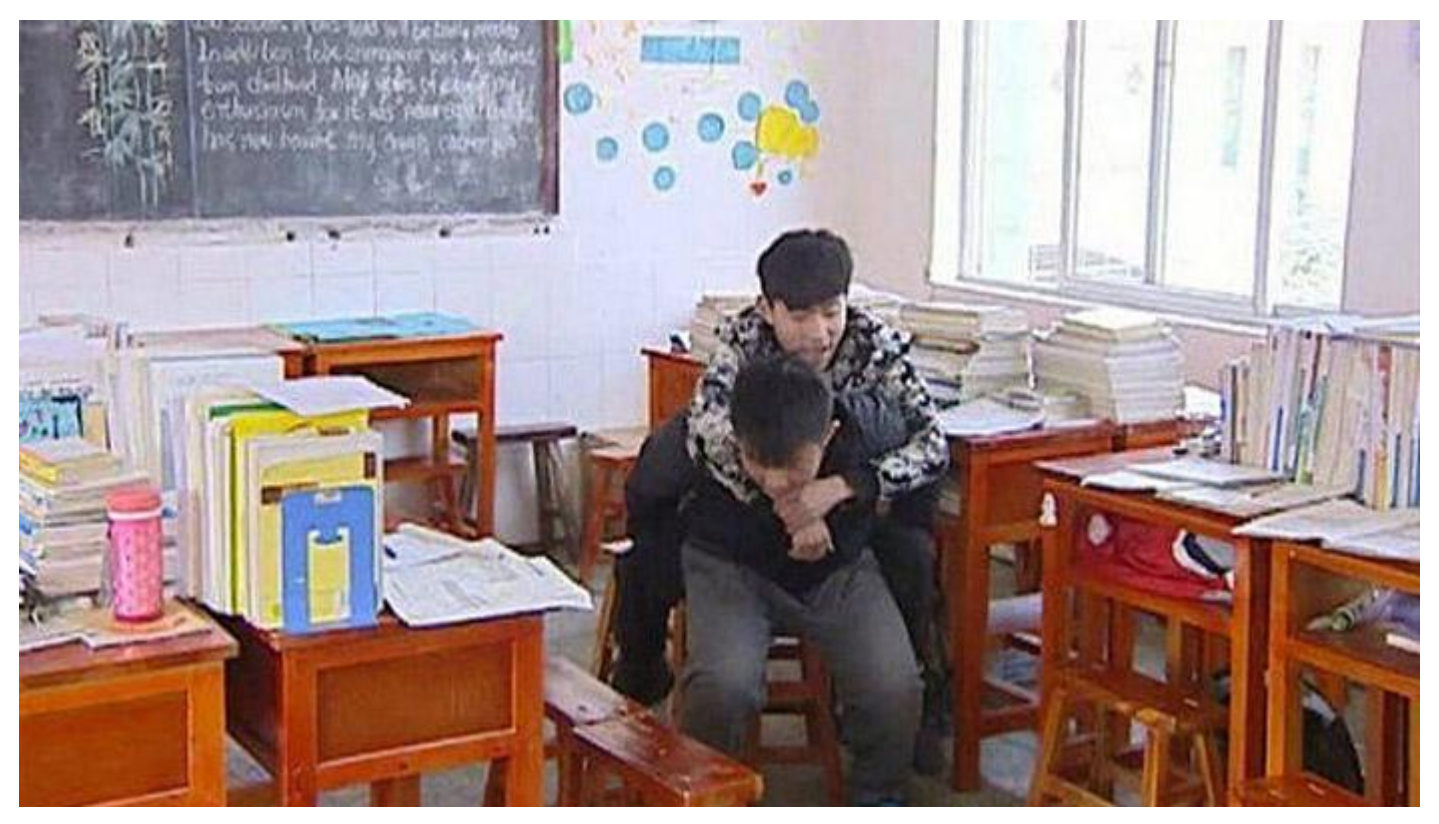

Kisah dua sahabat ini telah berhasil membikin hati netizens menjadi terharu. "Menggendong sekali mungkin tidak sulit, tapi dia melakukan itu dalam waktu yang cukup lama. Itu sungguh luar biasa! Good job!, " komentar salah seorang netizen.

"Kita harus belajar dari [persahabatan](https://surabaya.tribunnews.com/tag/persahabatan) mereka. Dalam masyarakat, dedikasi Zhang sangat berharga," ujar netizen yang lain*.*

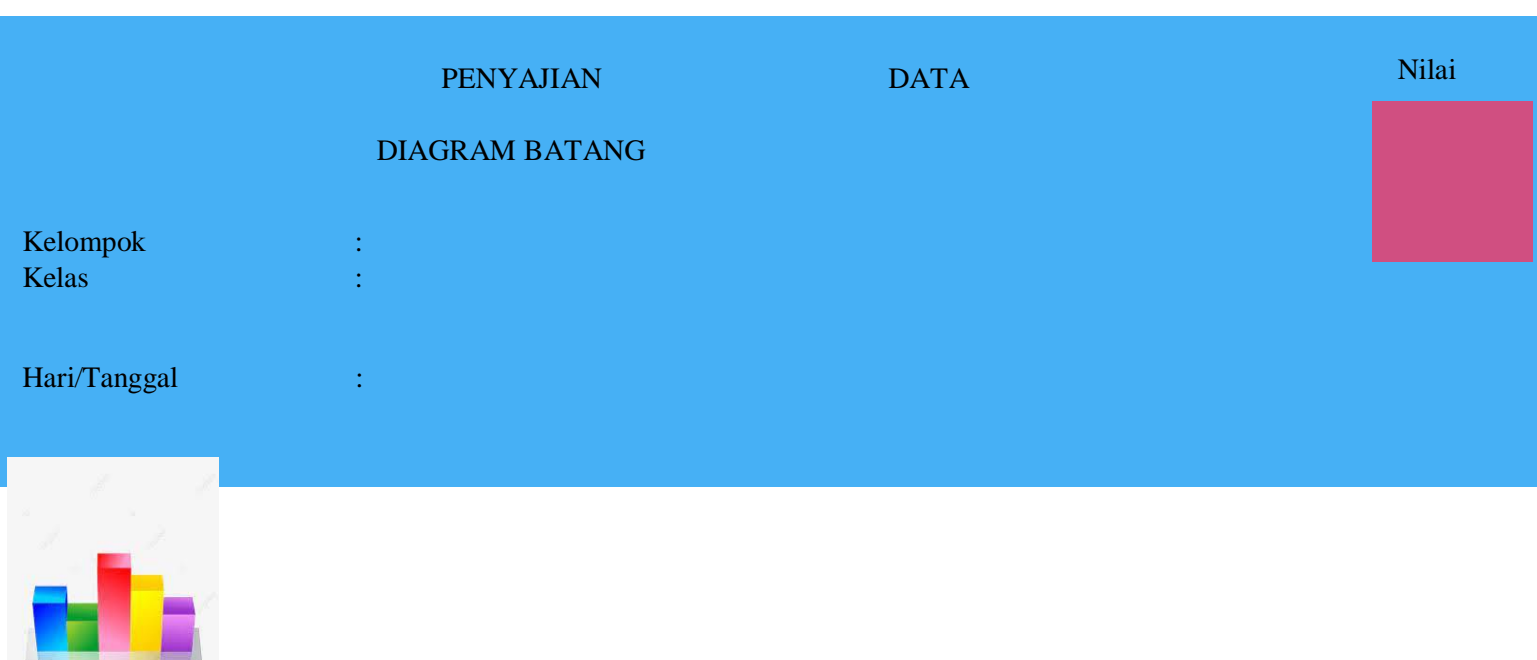

### Lampiran 3

### LEMBAR KERJA PESERTA DIDIK ( LKPD )

### PERMASALAHAN

- 1. Jika diambil secara acak salah seorang siswa SMP di sekolah kamu, menurut kamu berapa banyak sahabat yang dimiliki oleh siswa tersebut?
- 2. Jika siswa tersebut menjawab bahwa dia memiliki 20 sahabat, menurut kamu apakah itu umum? artinya memang kebanyakan siswa memiliki 20 sahabat? Mengapa atau mengapa tidak?
- 3. Bagaimana kamu dapat menentukan secara umum berapa banyak sahabat yang dimiliki oleh siswa dikelasmu?

Dari hasil angket siswa SMP Kriteria Sahabat adalah

- 1. Memberi waktu untuk diskusi denganku
- 2. Menjaga Rahasiaku
- 3. Merasa Senang berbagi cerita dengannya
- 4. Sap menolongku

Berikut ini Contoh tentang jumlah sahabat yang dimiliki oleh peserta didik dari suatu kelas.

## 2 3 2 1 5 2 3 2 2 3 4 1 3 4 2 4 1 3 2 0 1 1 1 5 2 2 2 1 1 0

Berdasarkan Data tersebut lengkaplilah Table Distribusi Frekuensi di bawah ini

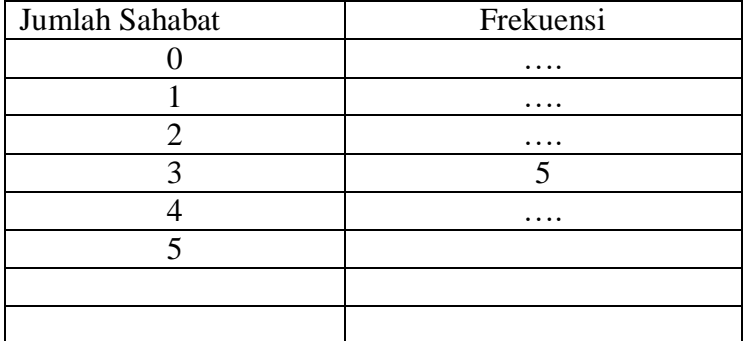

Dari tabel dauatas isilah titik berikut ini

- 1. 5 peserta didik mempunyai 3 sahabat
- 2. ......peserta didik yang tidak mempunyai sahabat,
- 3…… peserta didik mempunyai 2 sahabat

Representasikan data yang menunjukkan hubungan antara jumlah sahabat dengan banyak peserta didik yang dimilikinya (frekuensi) dengan diagram batang menggunakan kertas Milimeter dan mengguunakan Microsoft Excel. Untuk membuat diagram batang. Petunjuknya dapat dibaca.

<https://id.wikihow.com/MembuatGrafik-Batang-di-Excel> ( lihat lampiran 4)

Selamat mengerjakan

### LAMPIRAN 4

### Cara [Membuat](https://id.wikihow.com/Membuat-Grafik-Batang-di-Excel) Grafik Batang di Excel

Artikel wikiHow ini akan mengajarkan kepada Anda cara membuat representasi data secara visual pada Microsoft Excel menggunakan grafik batang.

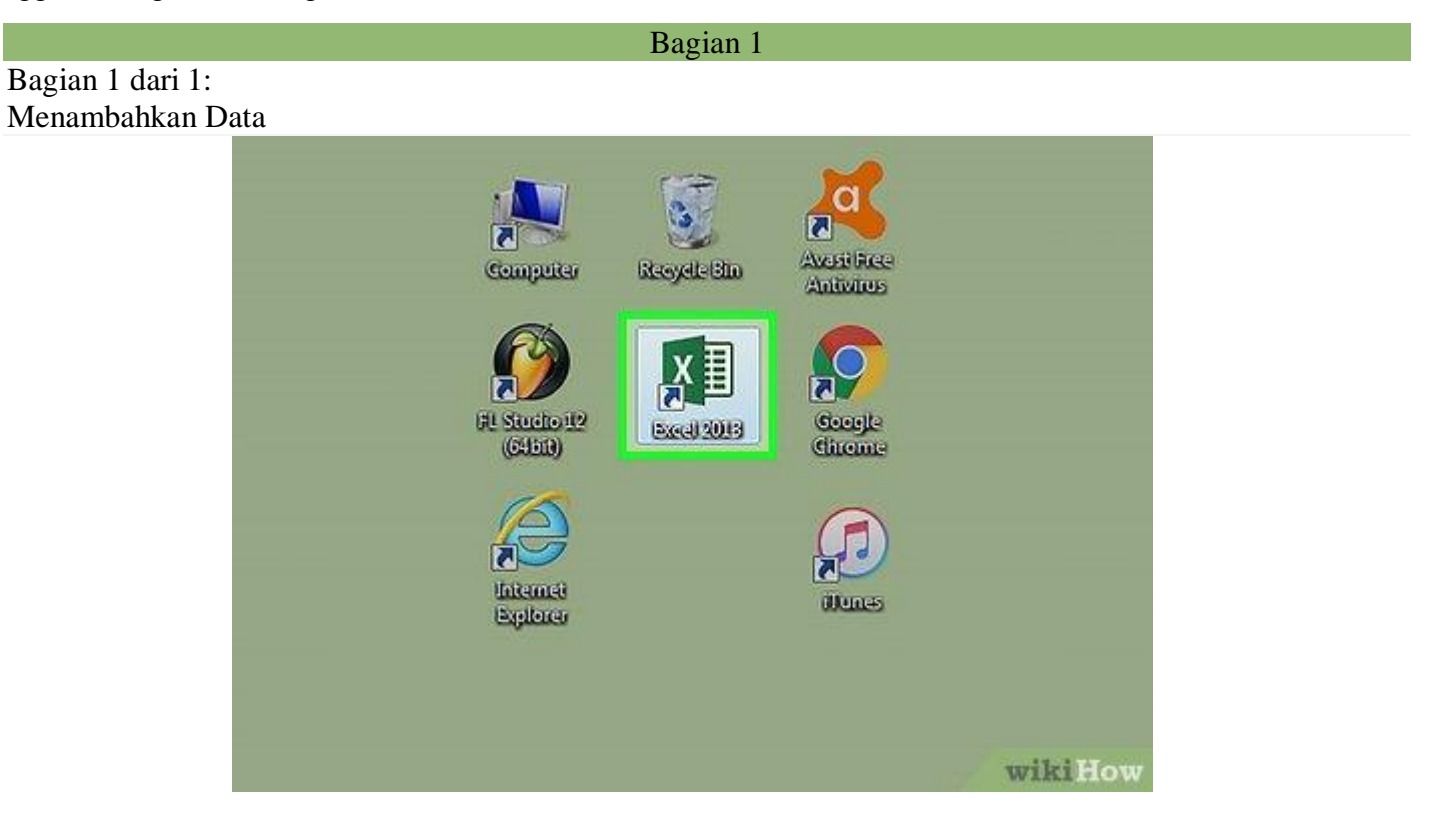

1

Buka Microsoft Excel. Program ini ditandai dengan ikon yang menyerupai huruf "E" berwarna putih dengan latar belakang hijau.

 Jika Anda ingin membuat grafik dari data yang sudah ada, klik dua kali dokumen Excel berisi data yang diinginkan untuk membukanya dan ikuti metode [berikutnya.](https://id.wikihow.com/Membuat-Grafik-Batang-di-Excel#step_2_1)

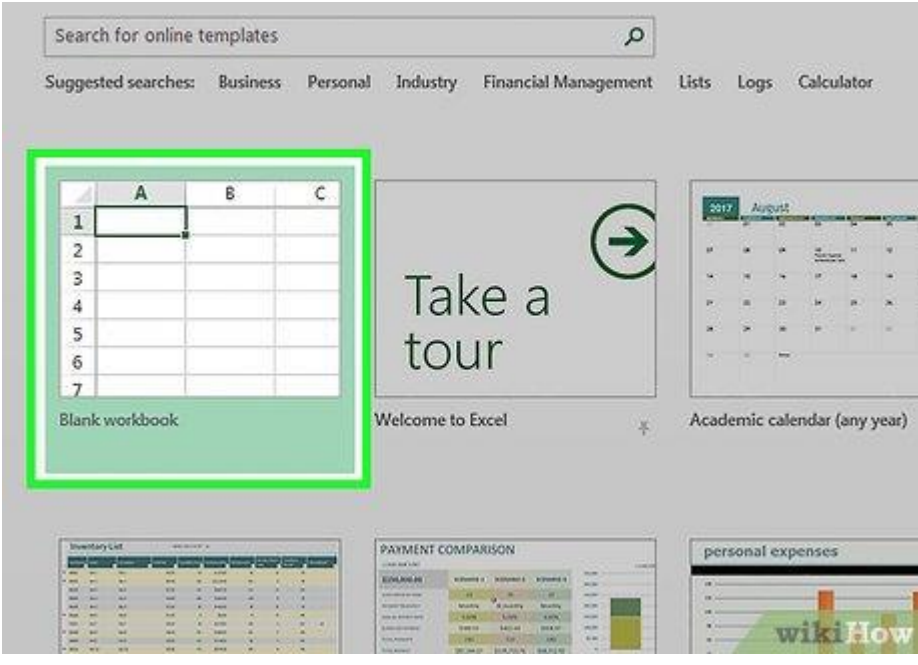

2

Klik Blank workbook (PC) atau Excel Workbook (Mac). Pilihan tersebut berada di pojok kiri atas jendela templat.

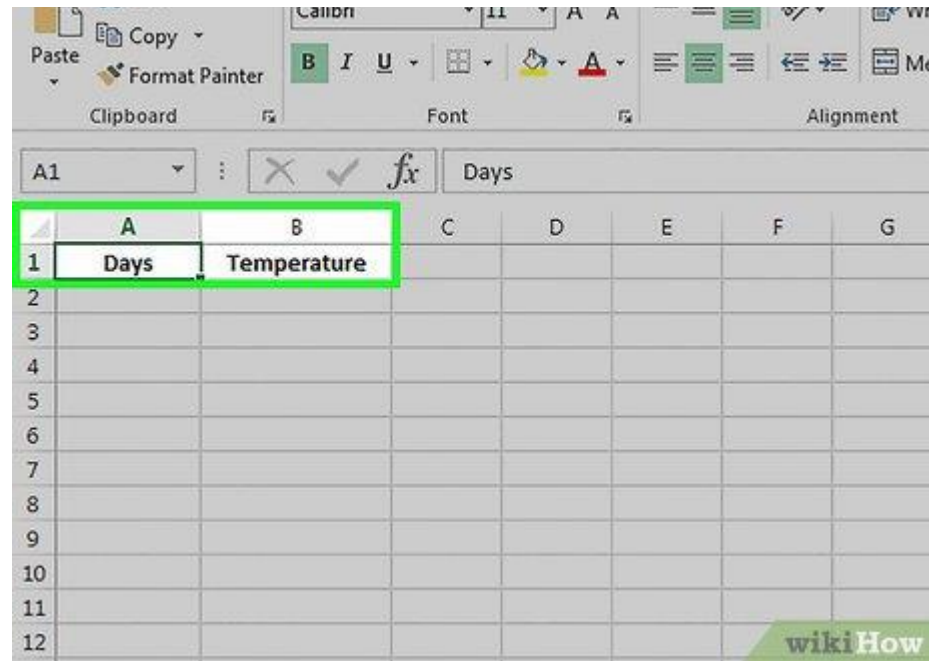

3

Tambahkan label untuk sumbu X dan Y. Untuk menambahkannya, klik kotak A1 (sumbu X) dan tikkan label yang diinginkan. Lakukan hal yang sama untuk kotak B1 (sumbu Y).

 Sebagai contoh, untuk grafik pengukuran suhu dalam satu minggu, Anda bisa melabeli kolom A1 dengan "Hari" dan kolom B1 dengan "Suhu".

Iklan

<sup>4</sup>

<sup>4.</sup> Masukkan data pada sumbu X dan Y. Untuk memasukkannya, tikkan angka atau kata pada kolom "A" dan "B" untuk menampilkannya pada sumbu X dan Y.

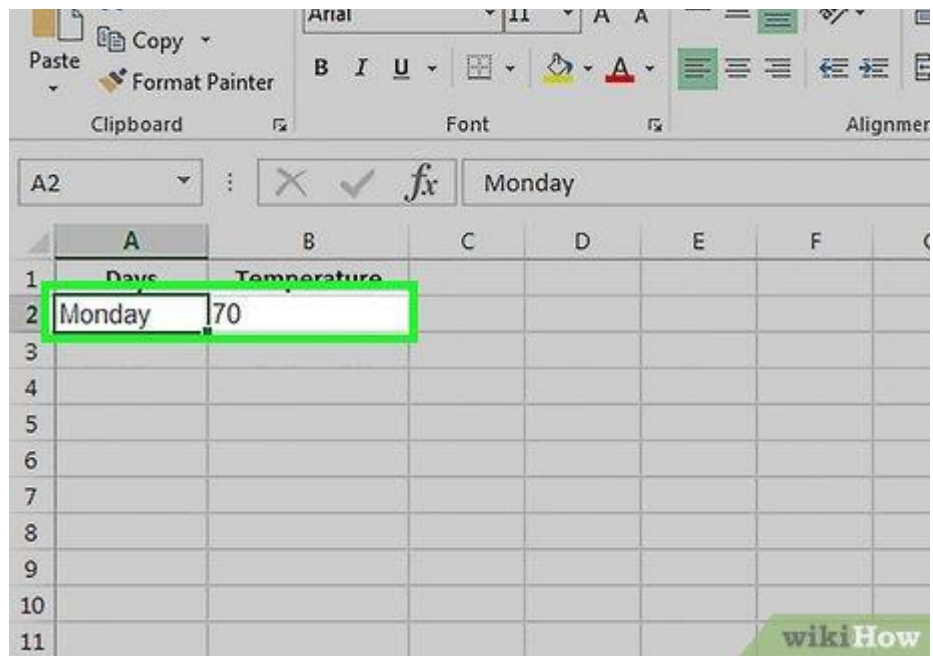

- Sebagai contoh, tikkan "Senin" pada kotak A2 dan "31" pada kotak B2 untuk merepresentasikan suhu 31 derajat Celsius pada hari Senin.
- 5. Selesaikan masukan data Anda. Setelah entri data dilengkapi, data tersebut siap untuk dijadikan grafik batang.

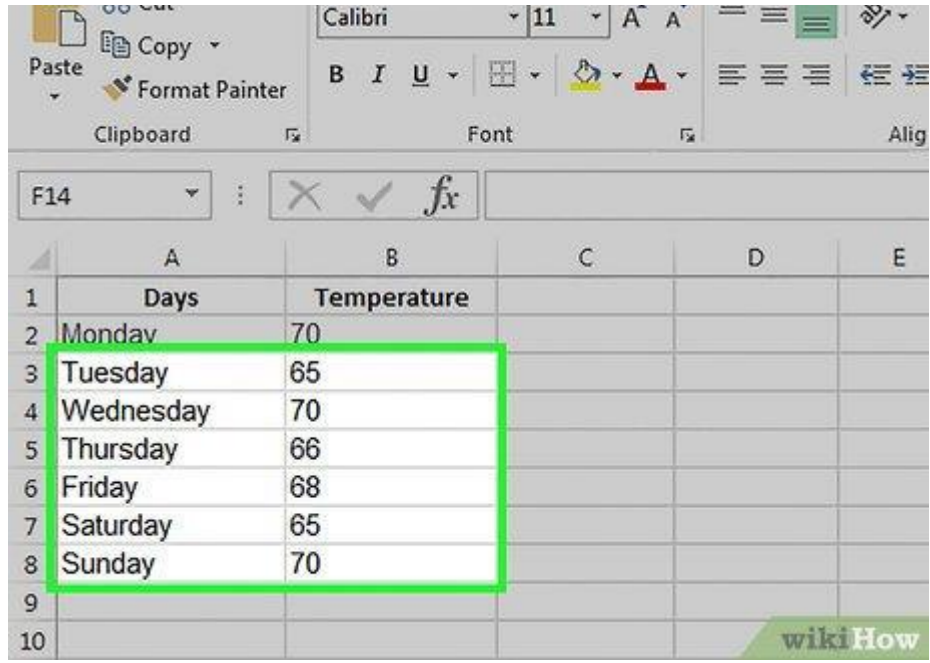

Membuat Grafik

1. Pilih semua data. Untuk melakukannya, klik kotak A1 dan tahan tombol  $\boxed{0}$  Shift, kemudian klik kotak terakhir yang memuat data pada kolom B.

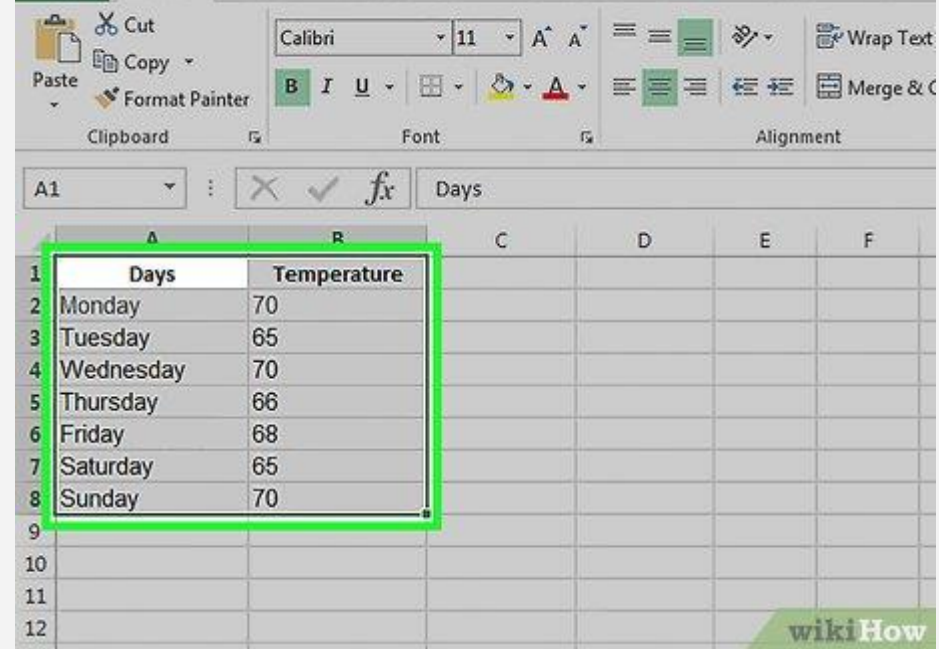

- Jika grafik Anda menggunakan beragam kolom huruf, angka, dan sebagainya, cukup klik kotak pertama (di kiri atas lembar dokumen) pada grup data dan klik kotak terakhir yang memuat data di pojok bawah kanan lembar sembari menekan dan menahan tombol û Shift.
- 2. Klik *tab* Insert tab. *Tab* tersebut berada di bagian atas jendela Excel, tepat di samping *tab* "*Home*".

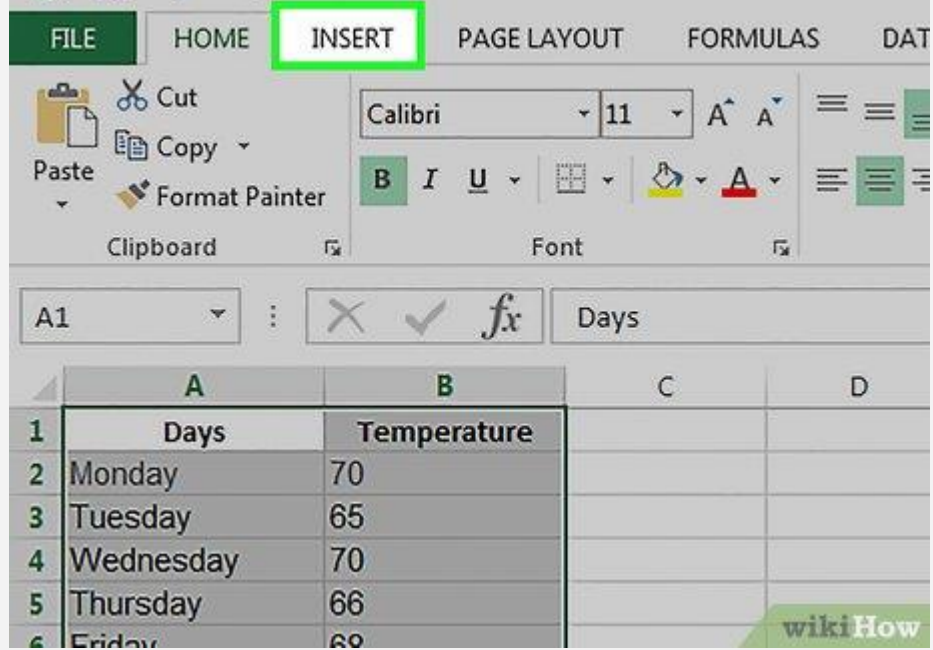

3. Klik ikon "*Bar chart*". Ikon ini ditampilkan di grup menu "*Charts*", di bawah dan di samping kanan *tab* "*Insert*". Selain itu, ikon tersebut tampak seperti tiga buah bilah vertikal.

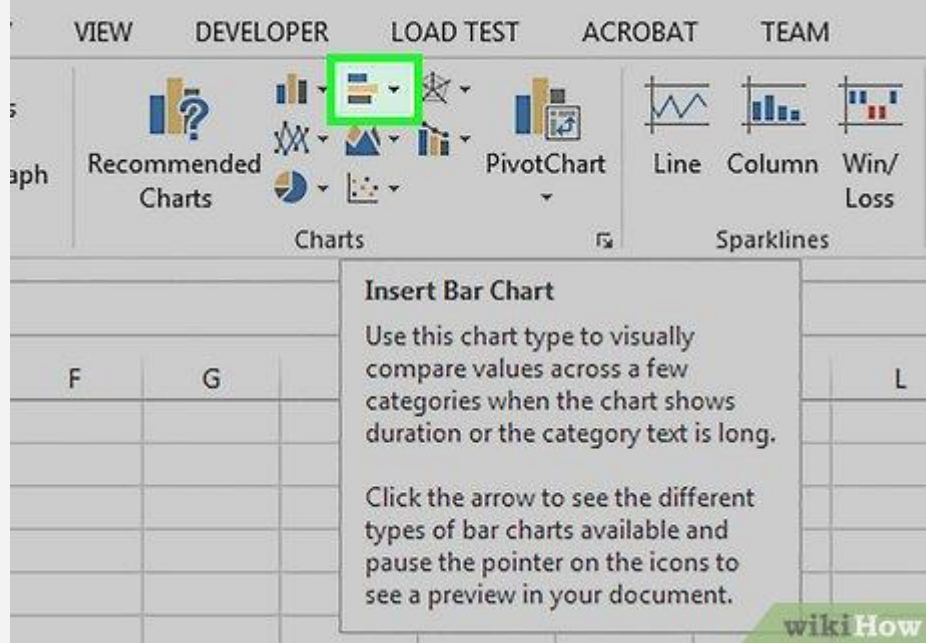

4. Klik pilihan grafik batang. Templat yang tersedia akan beragam, tergantung pada sistem operasi dan status pembelian Excel. Akan tetapi, ada beberapa pilihan yang cukup populer, seperti:

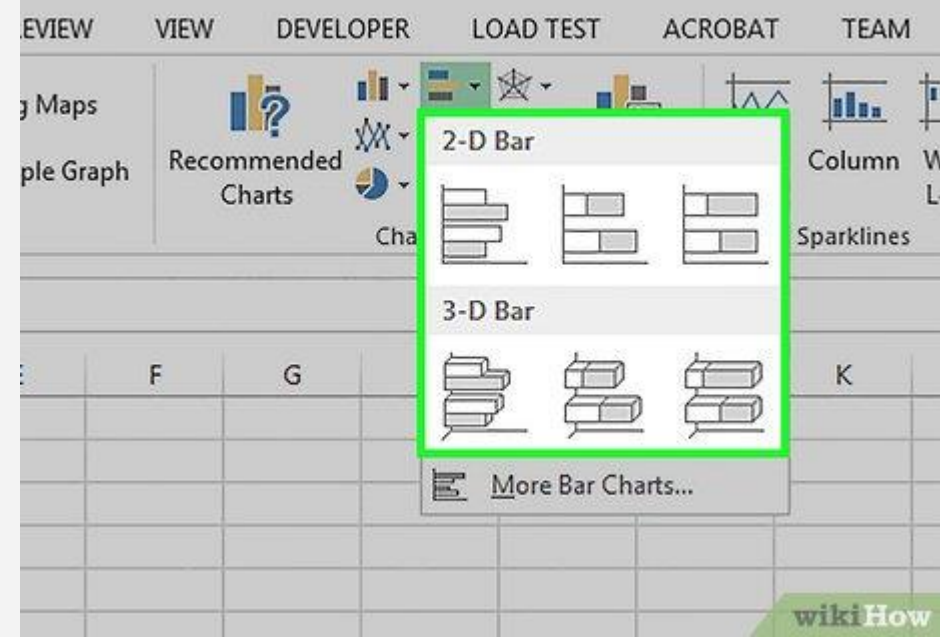

- *2-D Column* Data ditampilkan dalam batang/bilah vertikal sederhana.
- *3-D Column* Data ditampilkan dalam bilah vertikal tiga dimensi.
- *2-D Bar* Data ditampilkan dalam bilah horizontal sederhana, bukan bilah vertikal.
- *3-D Bar* Data ditampilkan dalam bilah horizontal tiga dimensi.
- 5. Sesuaikan tampilan grafik. Setelah Anda memilih formatnya, Anda bisa memanfaatkan pengaturan "*Design*" (ditampilkan di bagian atas jendela Excel) untuk memilih templat yang berbeda, mengubah warna, atau mengganti jenis grafik secara keseluruhan.

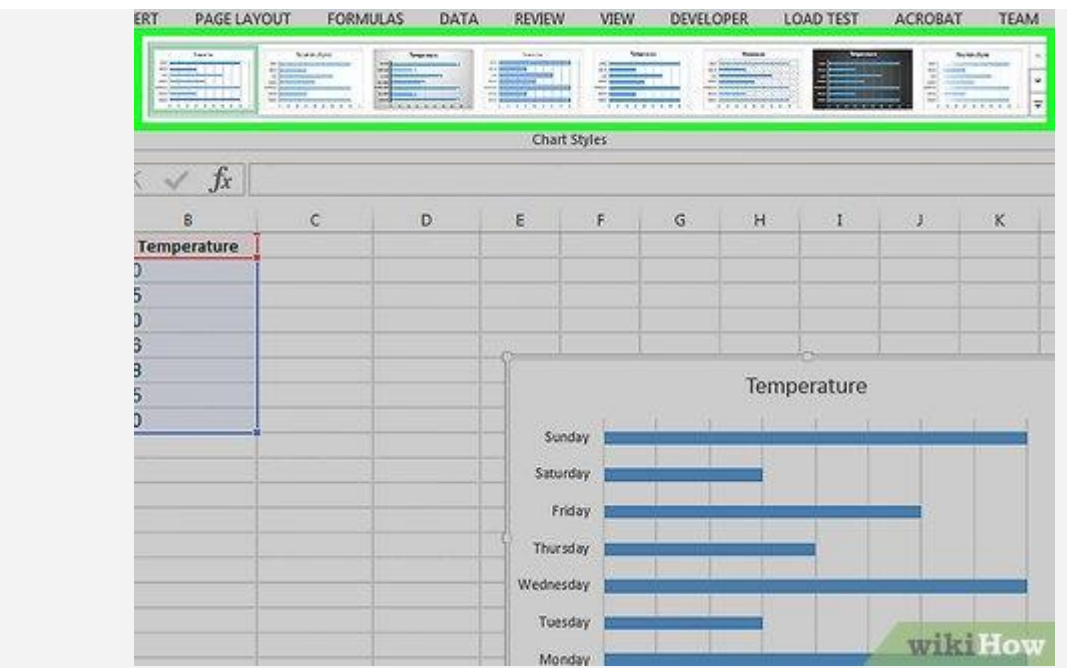

- Jendela "*Design*" hanya muncul ketika grafik Anda sudah dipilih. Untuk memilihnya, Anda hanya perlu mengekliknya.
- Anda juga bisa mengeklik judul grafik untuk memilihnya dan mengetikkan judul yang baru. Judul grafik biasanya ditampilkan di bagian atas jendela grafik.

Tips

 Grafik yang dibuat bisa disalin dan ditempelkan (*copy*-*paste*) pada program Microsoft Office lainnya, seperti Microsoft Word atau Microsoft PowerPoint.

Sumber : <https://id.wikihow.com/MembuatGrafik-Batang-di-Excel> )